## Uitleg checken laatste versie

Open de App en klik op het 'hamburgermenu' (zie blauwe pijl hierboven). Het voorbeeld hieronder geldt voor alle scholen.

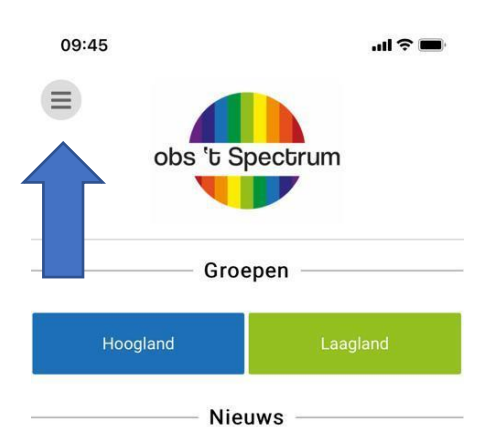

## Schoolfruit

Vanaf komende woensdag hoeft er op woensdag,<br>donderdag en vrijdag geen fruit meegenomen te<br>worden, omdat dan "schoolfruit" weer van start gaat!<br>Meer i... Lees meer...

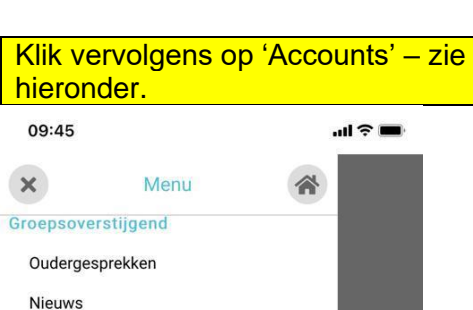

## 09:46  $\mathbb{R} \times \mathbb{R}$ **Accounts** Kies uw taal Een nieuwe school toevoegen Mijn scholen Profiel foto Pushnotificaties

app version: 5.0.39(46) db: sqlite plugin

Bij app version moet staan: 5.0.39 (46). Is dat het geval, dan hoeft u verder niets te doen. Is dat niet het geval, ga dan naar de Apple Store of Google Play Store en zoek op 'Schoolsunited' of klik hieronder om er rechtstreeks naar toe te gaan:

[App store \(Apple\) >>](https://apps.apple.com/nl/app/schoolsunited/id1497492664)

[Google Play >>](https://play.google.com/store/apps/details?id=com.schoolsunited.schoolsunited&gl=NL)

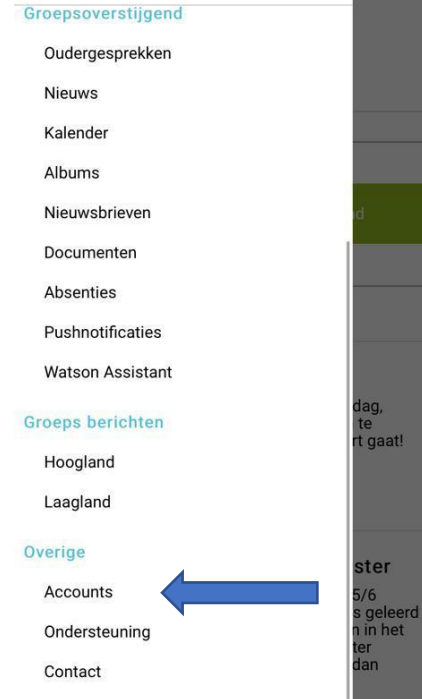